## **Så skickar du krypterad e-post till Kyrkslätts kommun**

Om du har meddelanden eller bilagor som innehåller personuppgifter och som du vill skicka till Kyrkslätts kommun, var god och använd krypterad e-post.

1. Gå till Kyrkslätts kommuns krypterade e-post:

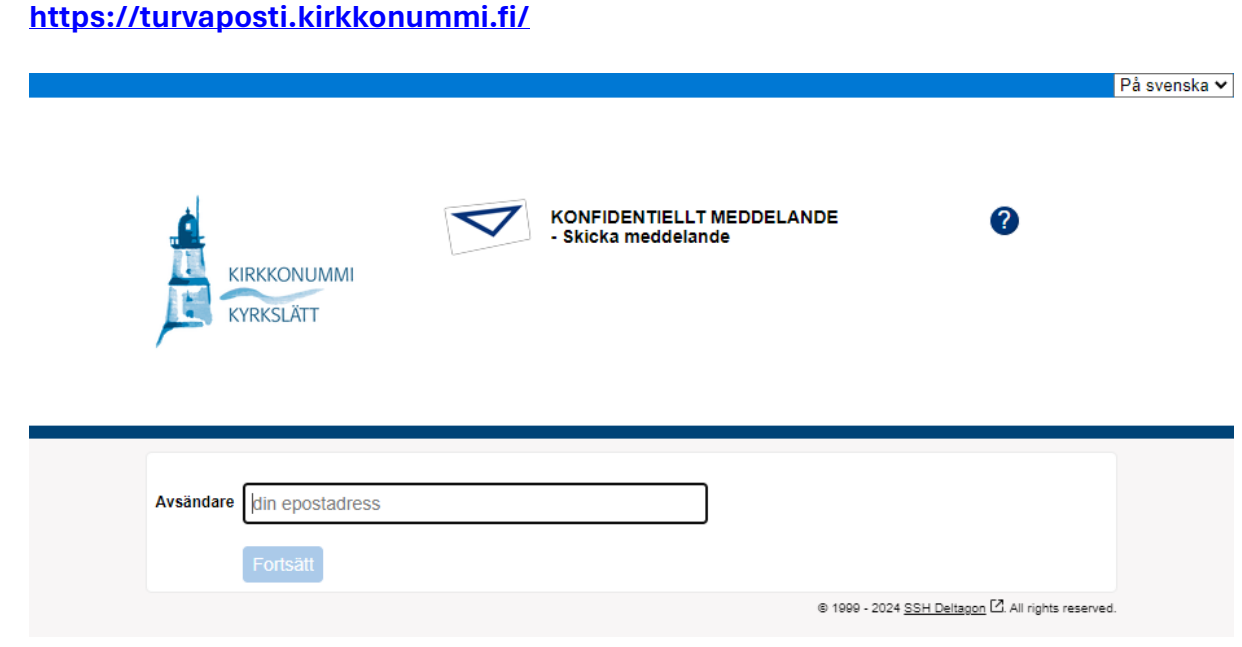

- 2. Skriv din e-postadress i fältet **Avsändare**. Välj **Fortsätt**.
- 3. Om du inte tidigare har registrerat dig som användare av krypterad e-post meddelar systemet:
	- För att kunna använda tjänsten måste du registrera dig. Epostadressen (xxxx.yyyy@domain.com) är ännu inte registrerad.
- 4. Registrera genom att klicka på **Registrera**.
	- $\checkmark$  I samband med registreringen skickas ett meddelande till den epostadress som du angett. Meddelandet innehåller en personlig länk till tjänsten. Länken gäller i 10 dagar.
	- $\checkmark$  Om länken försvinner eller slutar fungera kan du beställa en ny länk till din e-post genom att logga in på nytt.

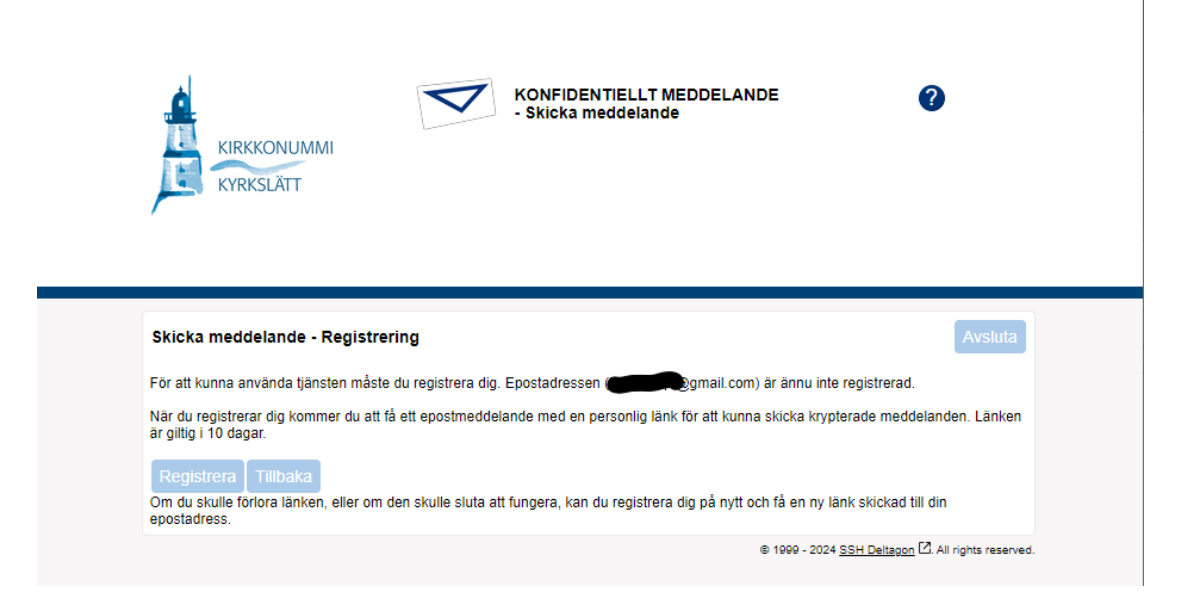

5. Öppna den krypterade e-posten med länken som kommit till din e-post. Du får fram anvisningen genom att klicka på "**?**" uppe på sidan, och du kan byta språk uppe till höger.

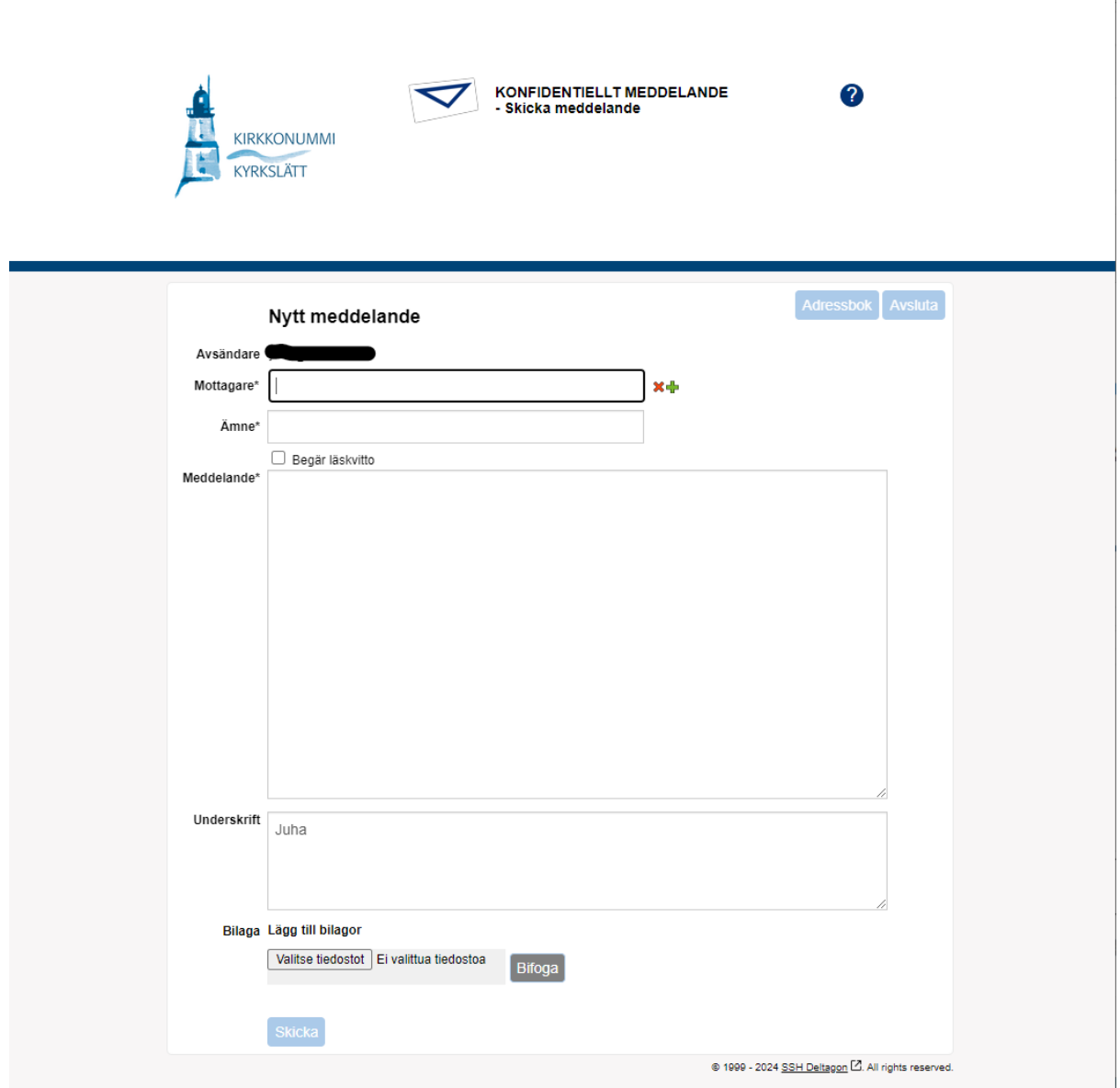

På svenska ▼ |

- 6. Skriv uppgifterna i den krypterade e-posten och bifoga eventuella bilagor. Kontrollera att mottagarens adress är korrekt. Obligatoriska fält är märkta med "**\***". Välj **Skicka**.
- 7. Rensa vid behov cacheminnet och kakor. Genom att rensa cacheminnet ser du till att personer som senare använder samma dator inte ser dina privata uppgifter.